# **Travel: Divisional View**

# **Travel Service Guide**

**Last Revised: January 31 2020**

Applies to Concur Travel:

 $\boxtimes$  Professional/Premium edition ⊠ TMC Partners ⊠ Direct Customers

 $\square$  Standard edition □ TMC Partners □ Direct Customers

# **Contents**

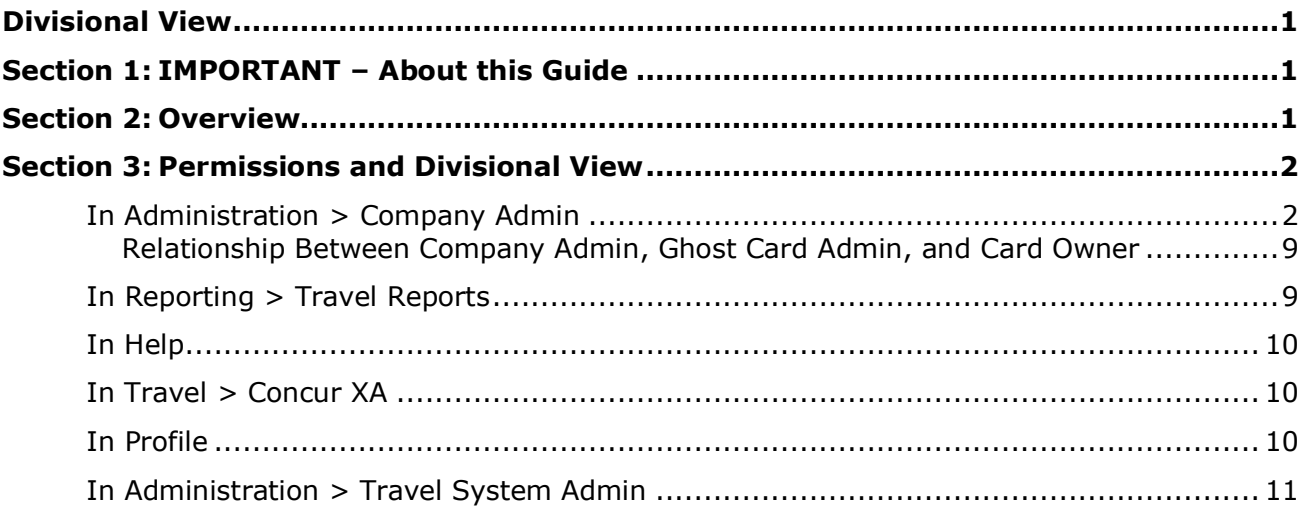

# **Revision History**

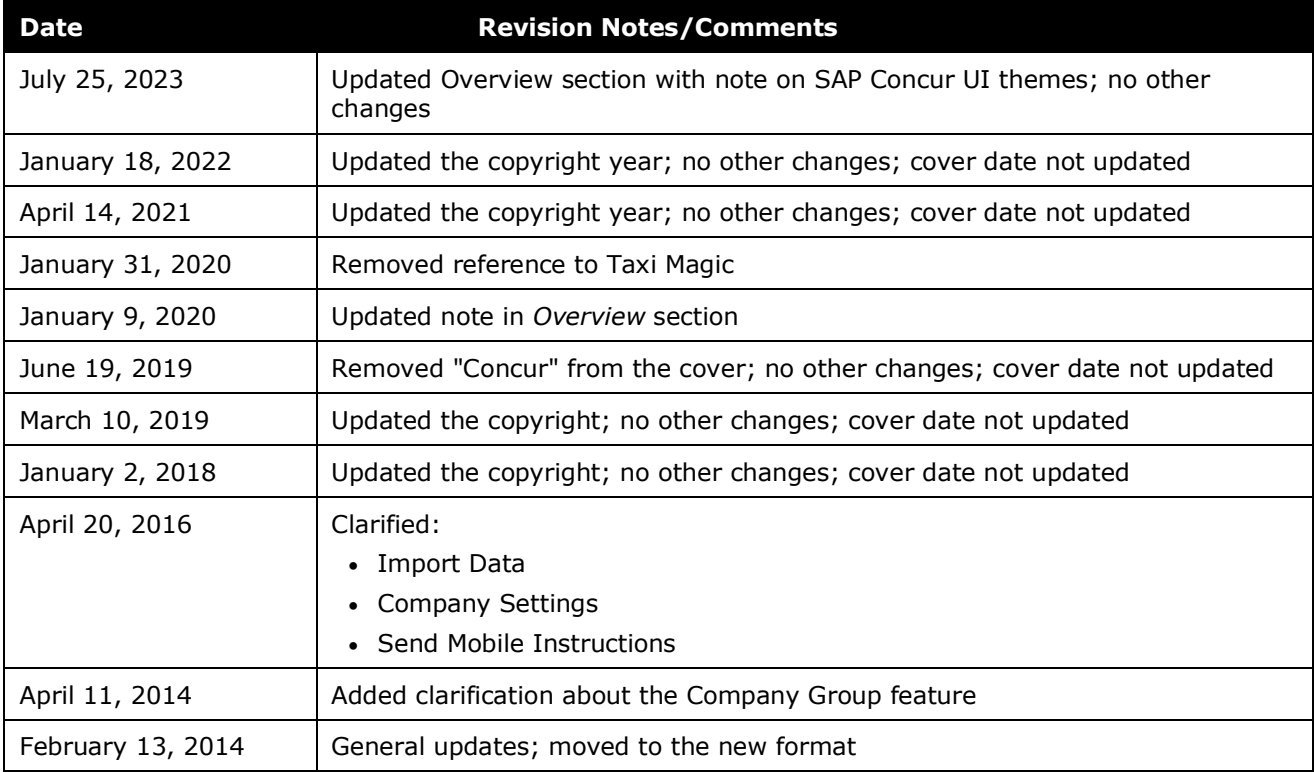

# <span id="page-4-0"></span>**Section 1: IMPORTANT – About this Guide**

<span id="page-4-1"></span>Be aware of the following:

- **Infinite variables:** Certain scenarios have an infinite number of variables or extremely unusual circumstances, like rare cancellation or refund situations. So, not all scenarios can be presented in this guide. Also, certain processes may be influenced by third- or fourth-party providers. In some cases, you must contact the provider directly.
- **User interface, fees, rates, schedules:** When other providers change their user interface (for example, web site) or their fees/rates/schedules, they are under no obligation to make SAP Concur aware of those changes. If a screen sample in this guide is outdated because of a change made by a provider, we will update that screen sample when we become aware of the change and at our earliest convenience.
- **Permissions:** A company's admin may or may not have the correct permissions to manage the feature described in this guide. If an admin needs to manage this feature and does not have the proper permissions, they should contact the company's SAP Concur administrator.

Also, the admin should be aware that some of the tasks described in this guide cannot be completed by the company. In this case, the client must contact their TMC (if a TMC provides their support) or SAP Concur (if SAP Concur provides their support).

# <span id="page-4-2"></span>**Section 2: Overview**

**NOTE:**Multiple SAP Concur product versions and UI themes are available, so this content might contain images or procedures that do not precisely match your implementation. For example, when SAP Fiori UI themes are implemented, home page navigation is consolidated under the SAP Concur Home menu.

Divisional View allows a company to segment data displayed to admins based on configuration. There are some areas that will require an admin to obtain Global access to view all data due to security requirements. A view is composed of users/data belonging to one or more travel configurations.

A user's data visibility role is defined in User Administration. User Data Visibility role options are:

- **Global view:** A user with given application permission(s) (for example, User Admin) can see and act upon all users/data in the company
- **Divisional view:** A user with given application permission(s) (for example, User Admin) can see a defined "view" and has the ability to act upon specific users/data
- **NA:** Access controlled via specific permission, regardless of view role.
- **No data visibility:** A user is not permitted to see users/data belonging to their own or any other "view", regardless of given application permission(s) (for example, User Admin)
- **NOTE:**Travel Agent has not been modified to use the Divisional View data method. If Travel System Admin access is granted, all data is visible. The recommended best practice is to clone to the "TMC Tree" during an agency conversion. The TMC can access the travel config settings while the site is still on Divisional View. We can move the config to client tree, if requested, once the site is off Divisional View.

# <span id="page-5-1"></span><span id="page-5-0"></span>**Section 3: Permissions and Divisional View**

#### **In Administration > Company Admin**

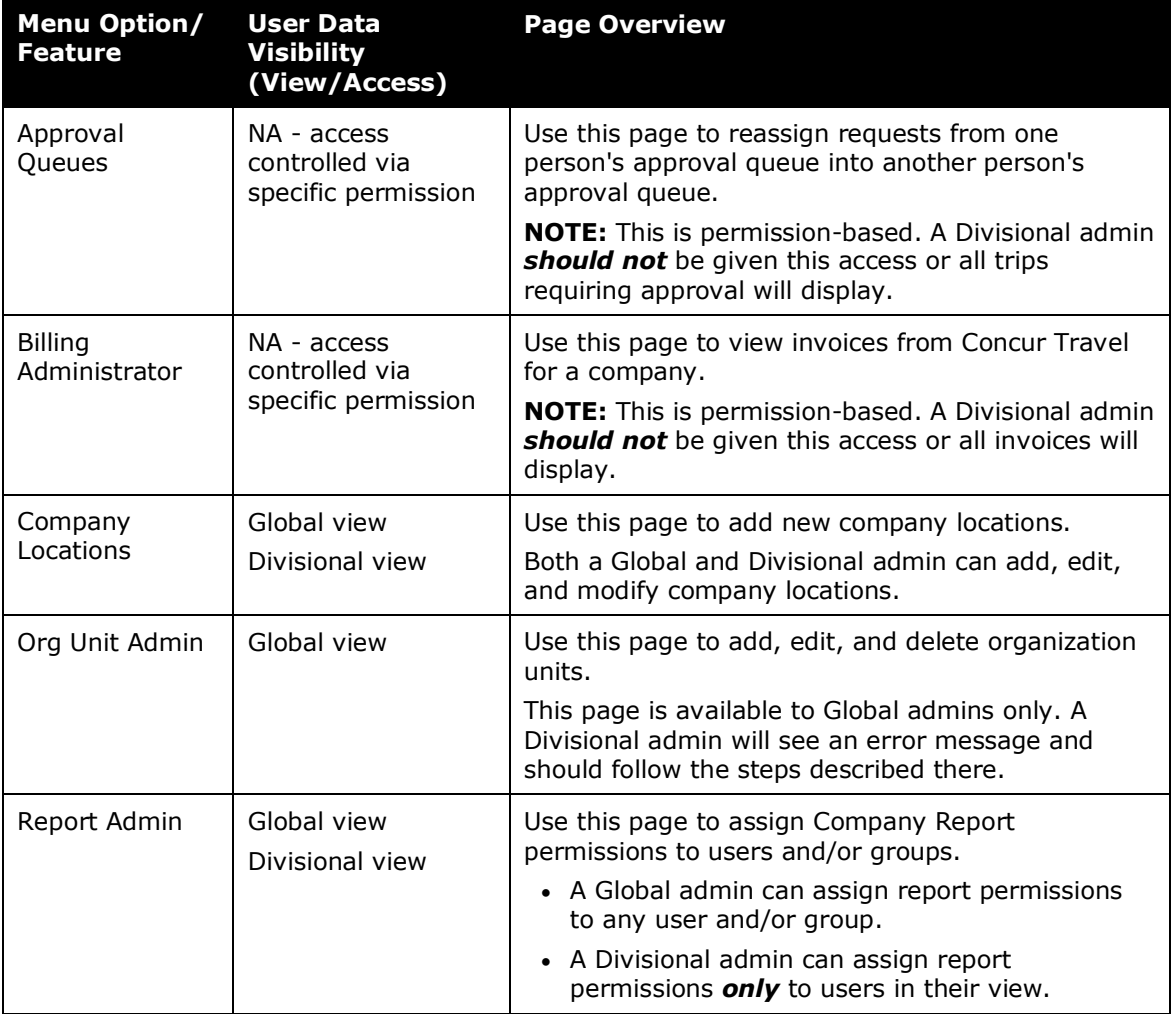

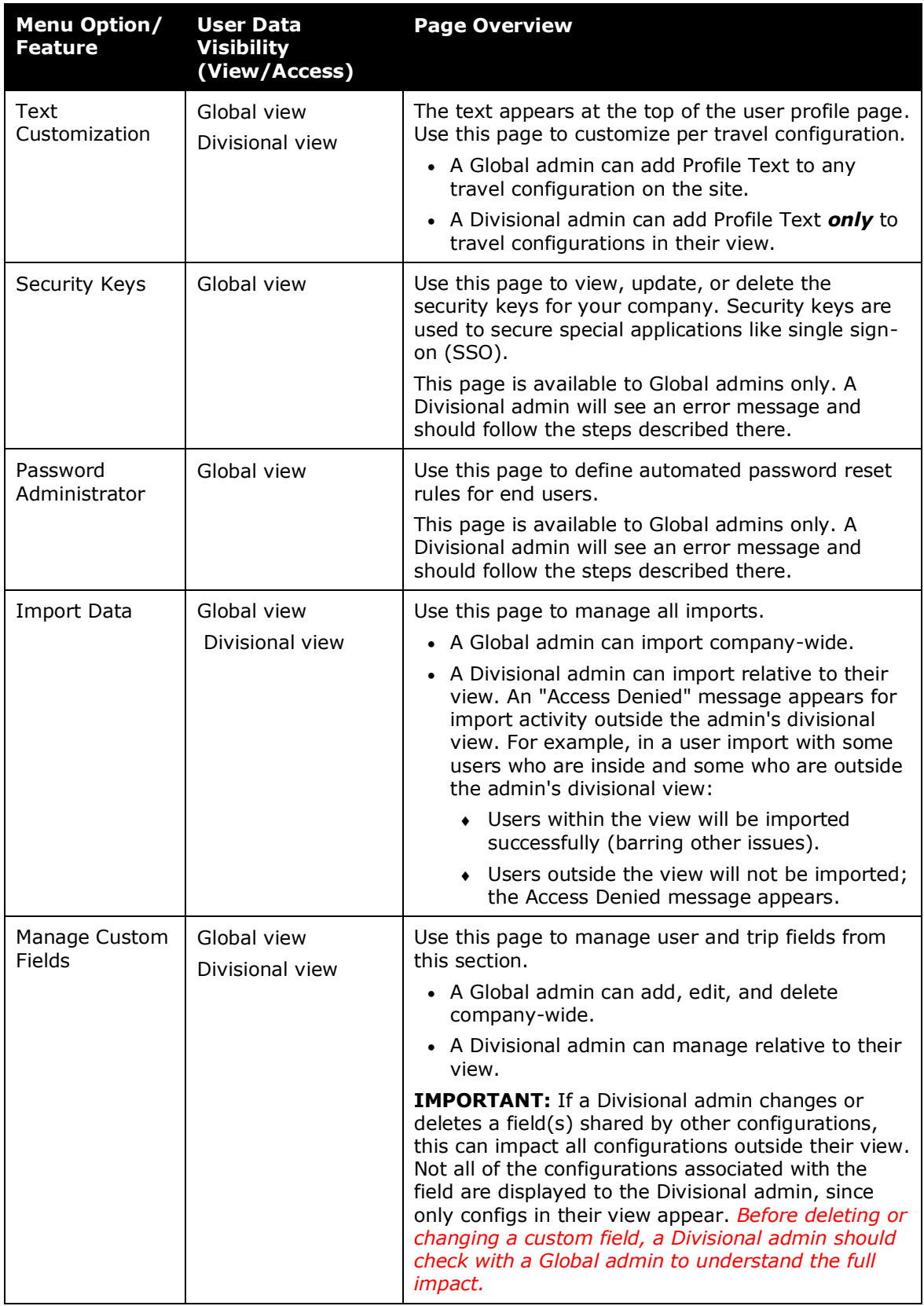

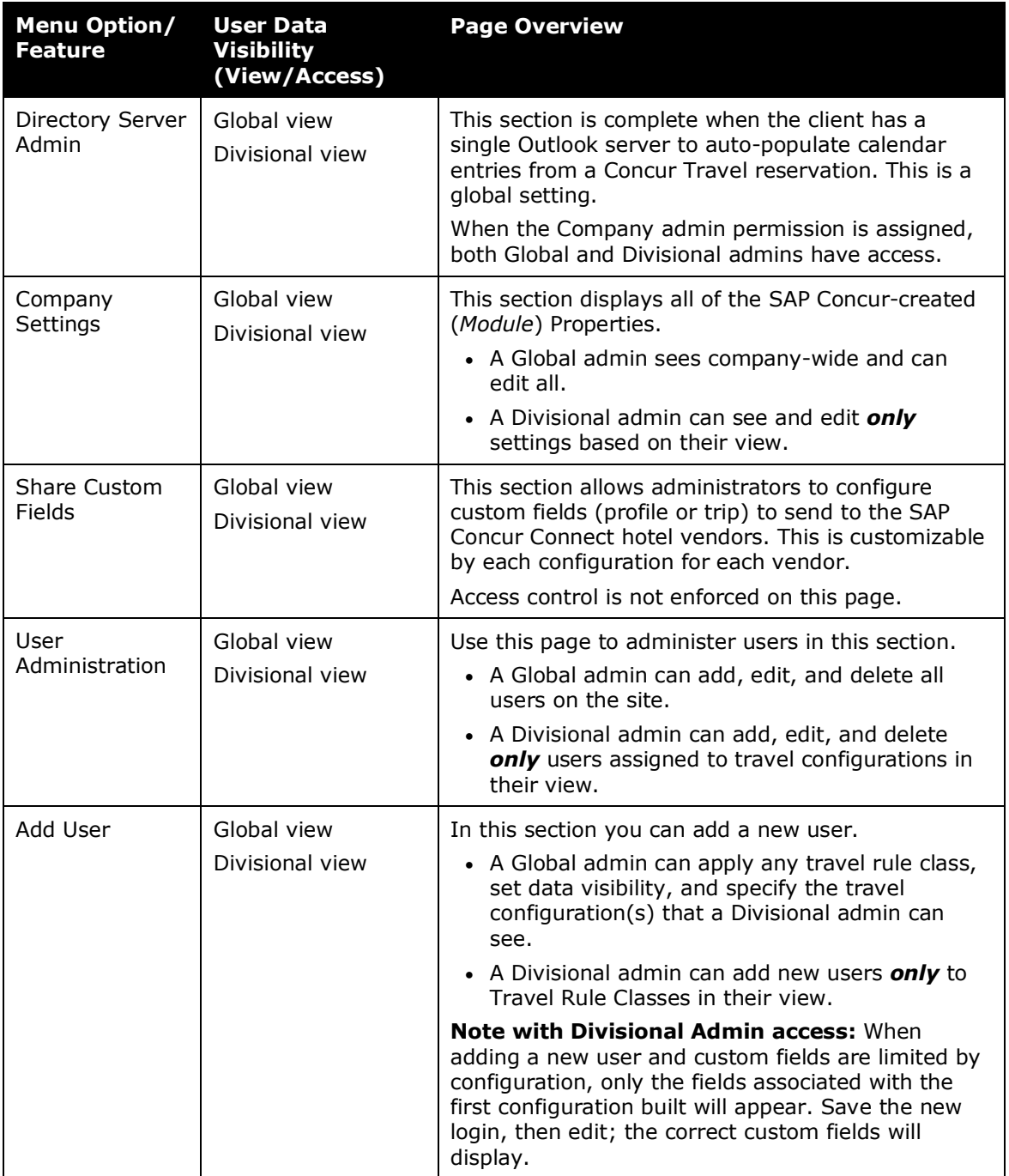

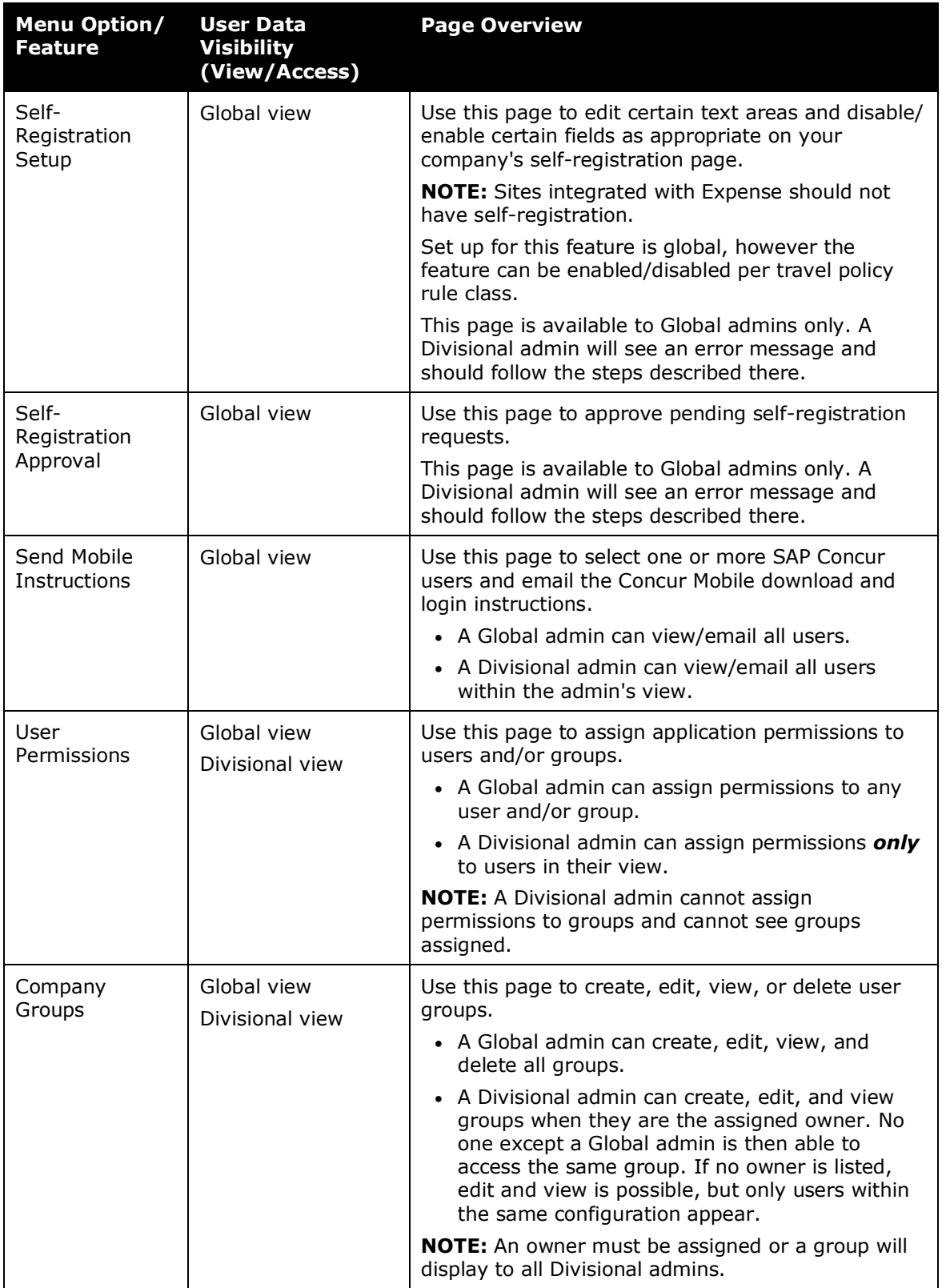

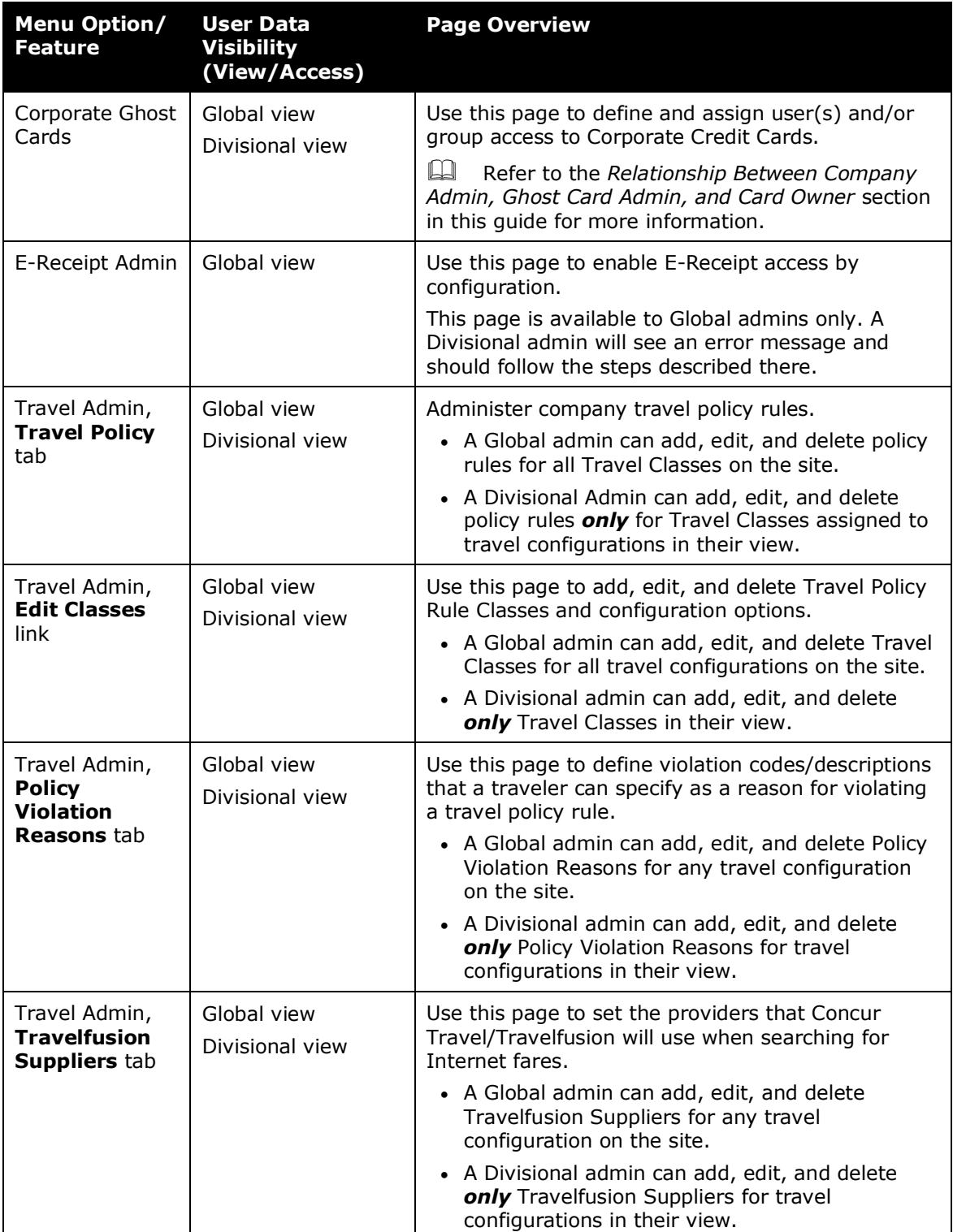

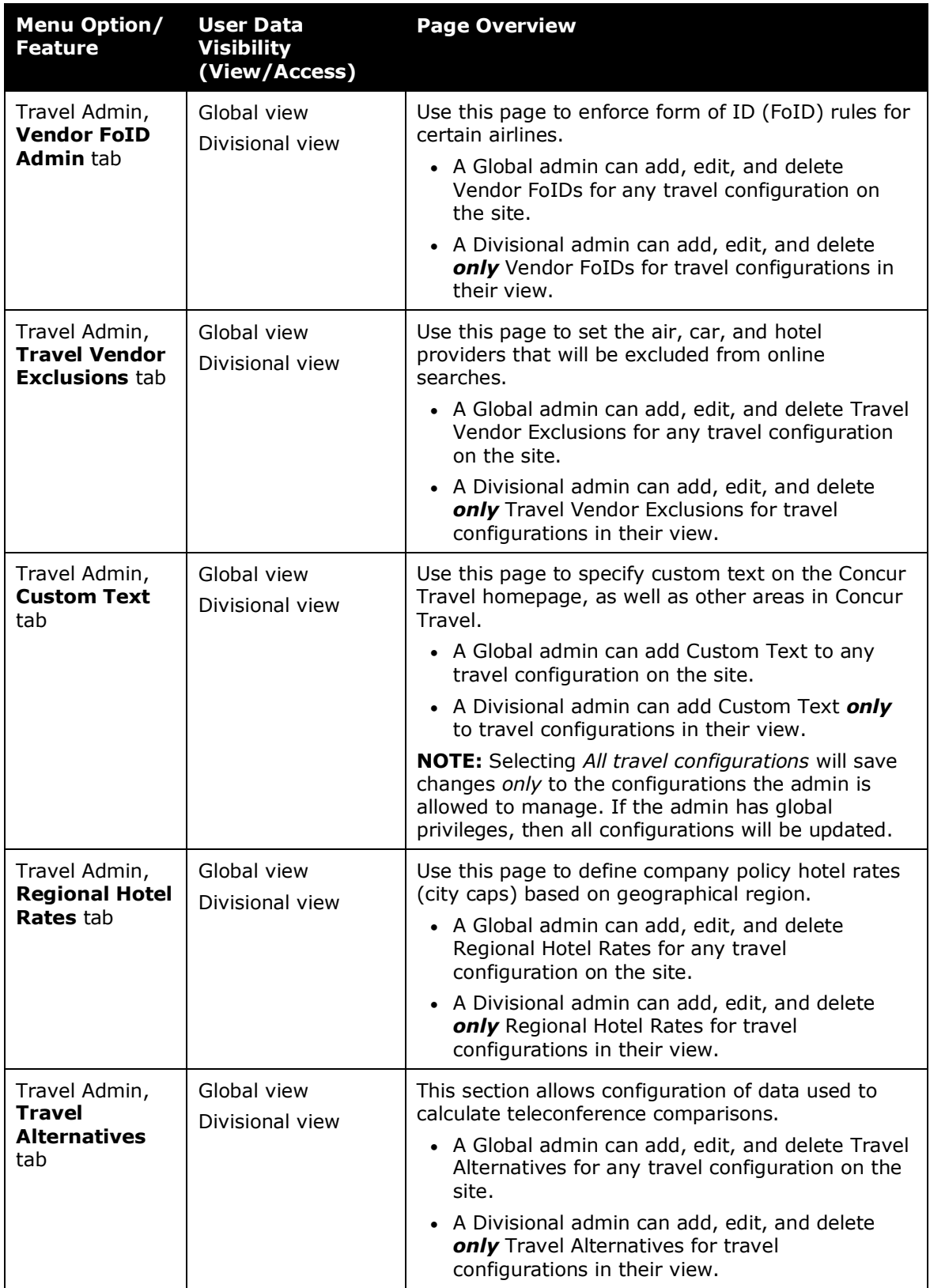

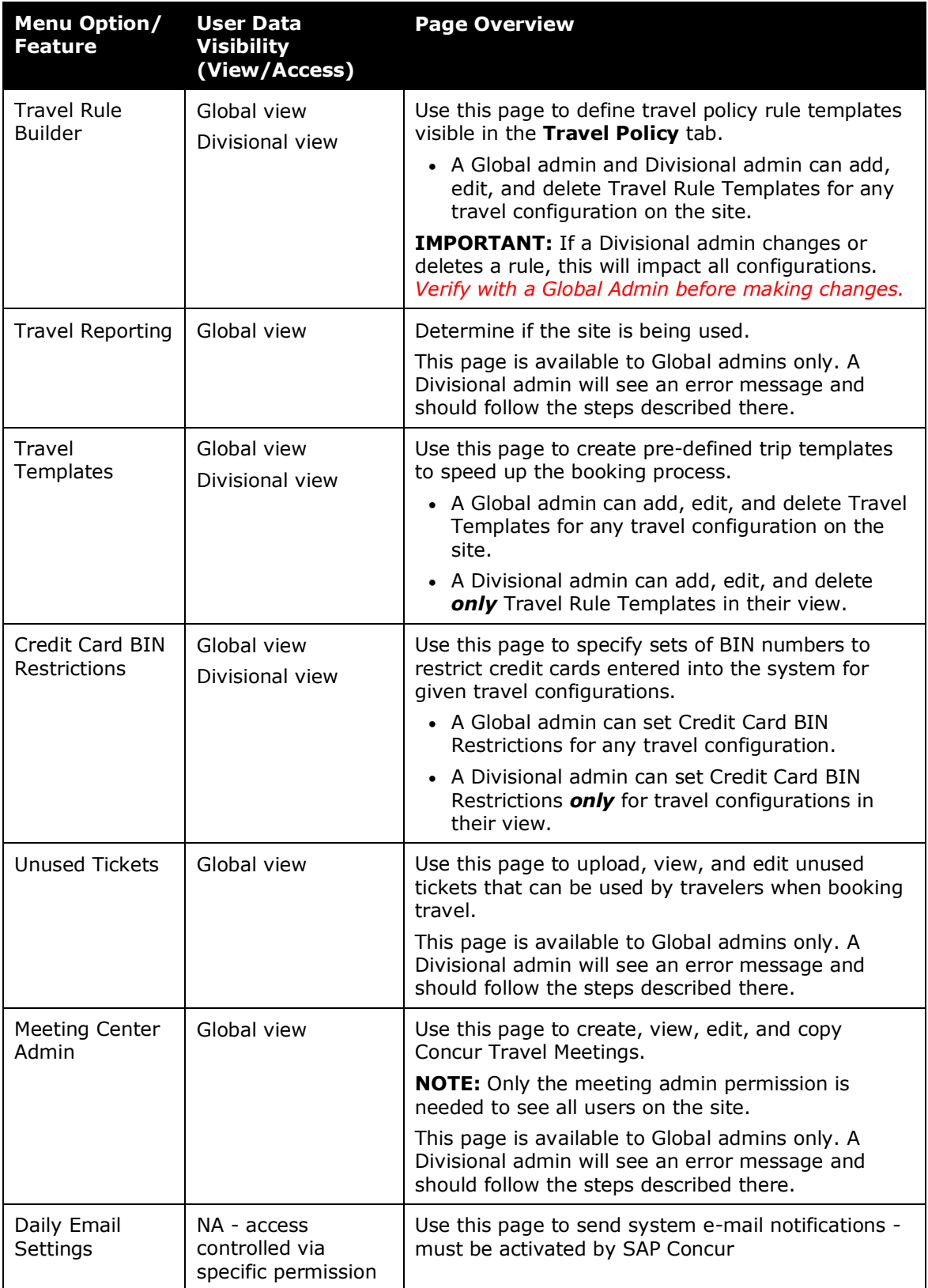

#### <span id="page-12-0"></span>*Relationship Between Company Admin, Ghost Card Admin, and Card Owner*

The table below describes the information that is accessible in Corporate Ghost Card Administration when a user has none, one, some, or all of these permissions.

Regardless of whether a user is a Global admin or a Divisional admin, *there is no ghost card administration visibility* if the user does not have the Ghost Card Administration permission.

The table below describes other combinations of these permissions:

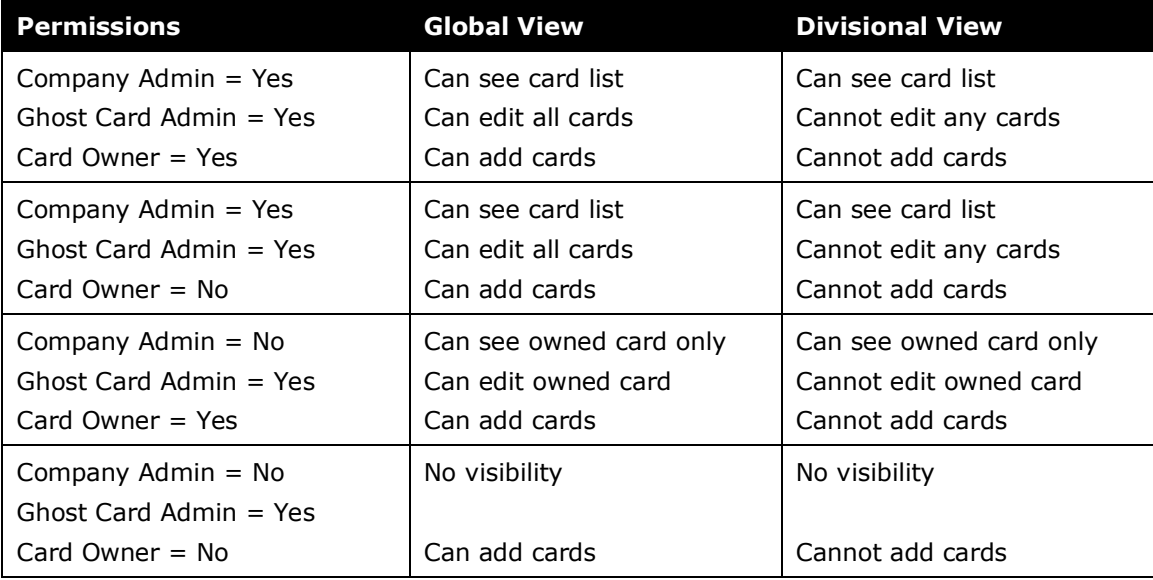

#### <span id="page-12-1"></span>**In Reporting > Travel Reports**

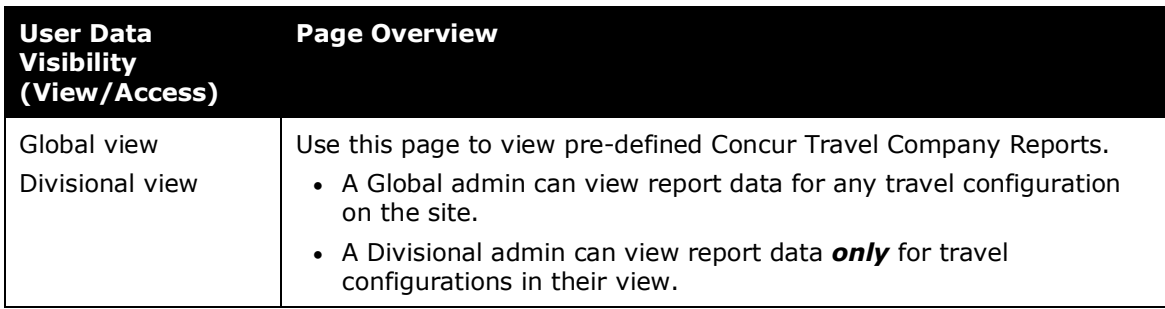

# <span id="page-13-0"></span>**In Help**

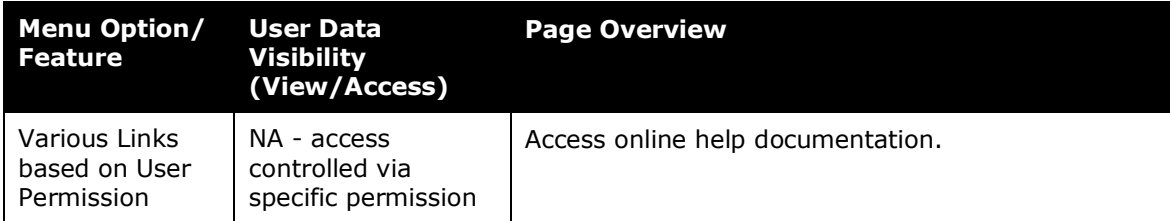

### <span id="page-13-1"></span>**In Travel > Concur XA**

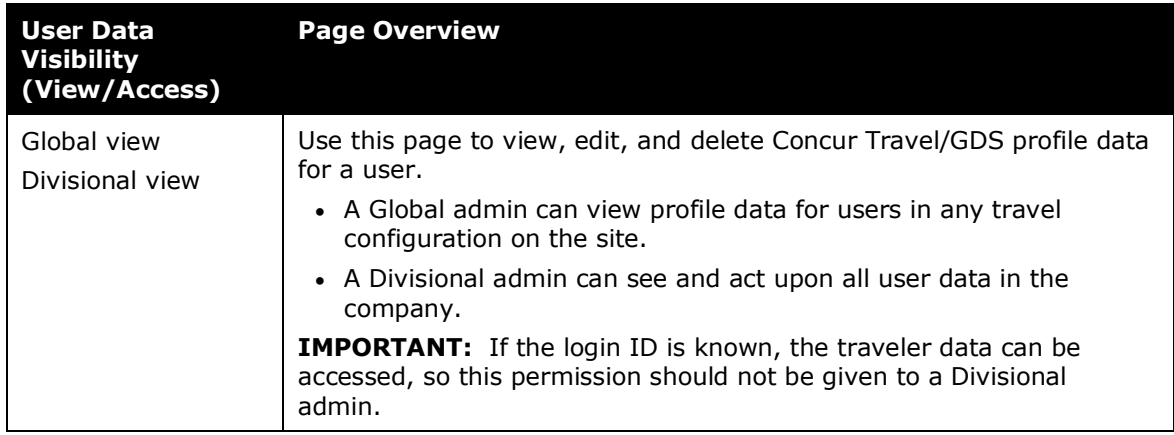

#### <span id="page-13-2"></span>**In Profile**

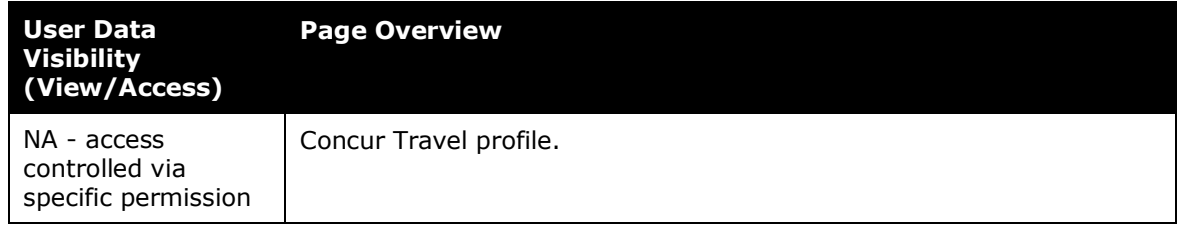

# <span id="page-14-0"></span>**In Administration > Travel System Admin**

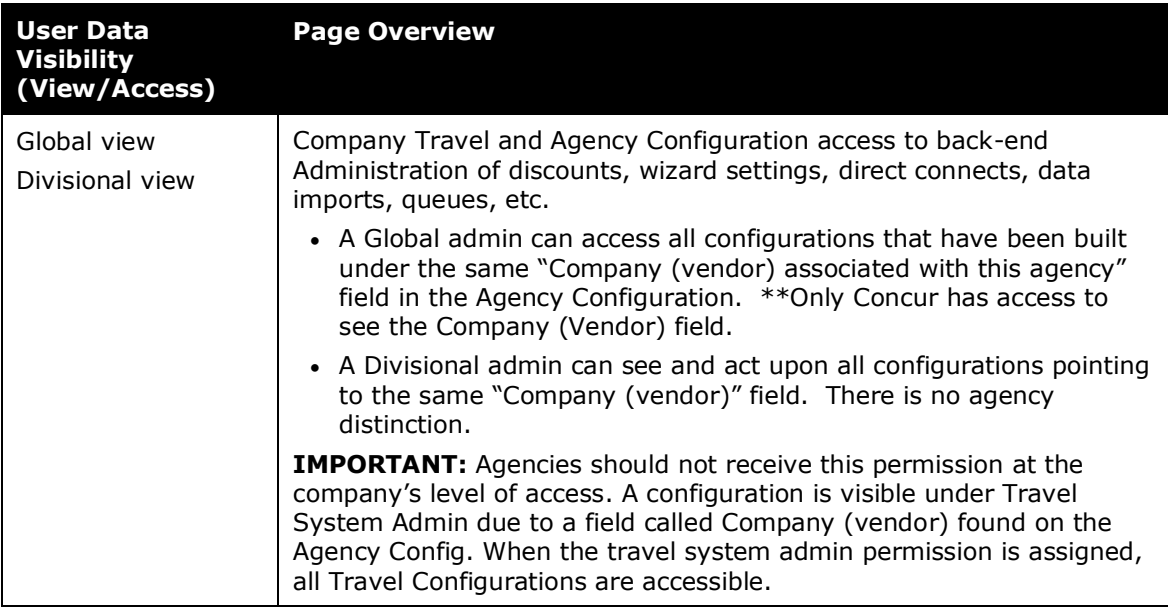

☼